### **Guia de Configuração Rápida HL-5452DN** BRA-POR

Piscando:  $-\ddot{C}$ 

**Aquec<br>Resfria** 

Versão 0

• Recomendamos preservar a embalagem original.

- máquina, consulte *Embalando e enviando a máquina* no *Manual do Usuário*.
- conexão que deseja usar (USB ou Rede).

Quando chegar a hora de substituir os itens consumíveis, os LEDs do painel de controle indicarão um erro. Para obter mais informações sobre os consumíveis da sua máquina, visite-nos em<http://www.brother.com/original/>ou

A máquina possui os acessórios opcionais a seguir. Você pode expandir as capacidades da máquina adicionando estes itens. Para obter mais informações sobre a Unidade de bandeja inferior opcional e a memória SO-DIMM

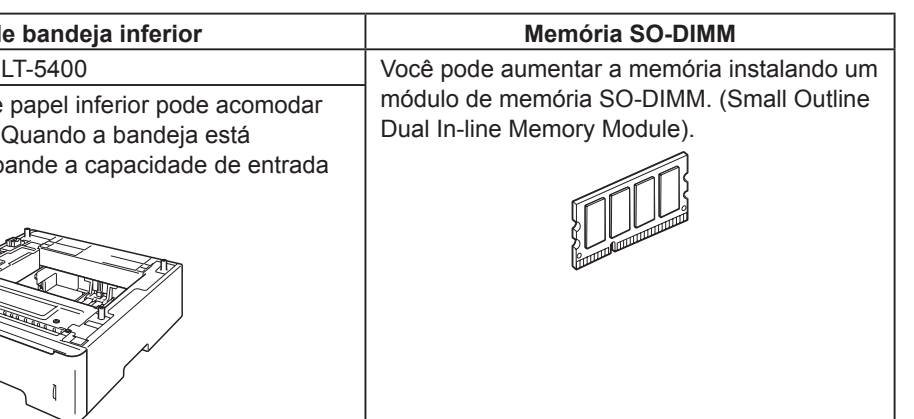

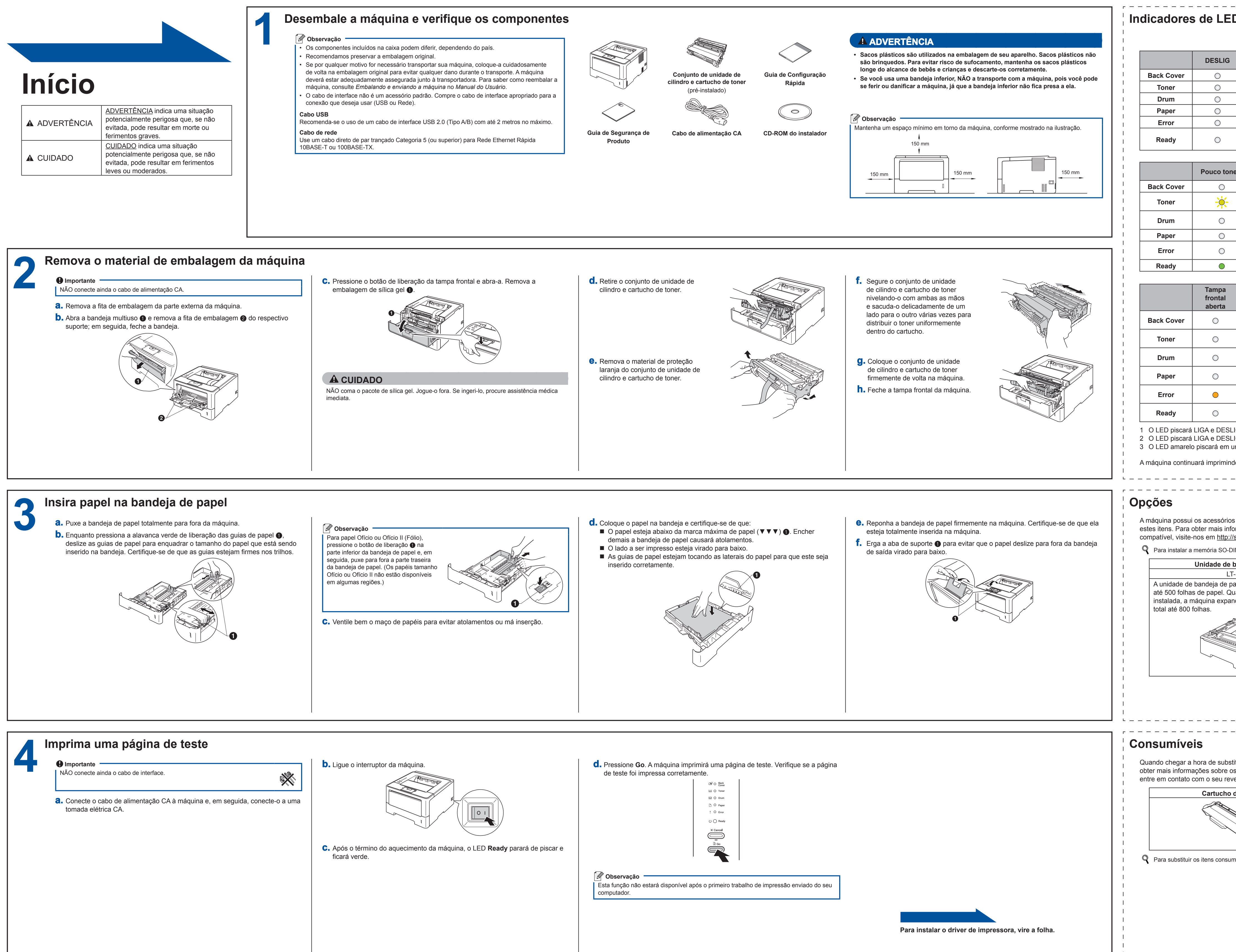

**Cartucho de toner Unidade de cilindro**

Para substituir os itens consumíveis, consulte *Substituição dos itens consumíveis* no *Manual do Usuário*.

# **brother.**

Obrigado por escolher a Brother. Seu apoio é importante para nós e valorizamos o seu negócio. Seu produto Brother foi desenvolvido e fabricado de acordo com os mais altos padrões para oferecer desempenho confiável o tempo todo. Leia o Guia de Segurança de Produto primeiro e, em seguida, o Guia de Configuração Rápida para obter a configuração e o procedimento de instalação corretos. Para exibir o Guia de Configuração Rápida em outros idiomas, visite <http://solutions.brother.com/>.

Observação: Nem todos os modelos estão disponíveis em todos os países.

# ADVERTÊNCIA potencialmente perigosa que, se não ADVERTÊNCIA indica uma situação evitada, pode resultar em morte ou ferimentos graves.

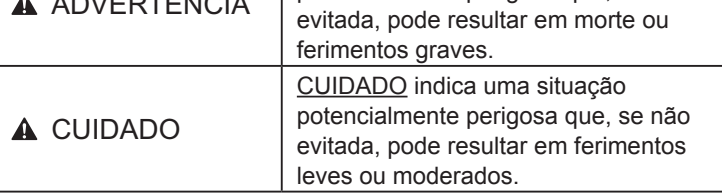

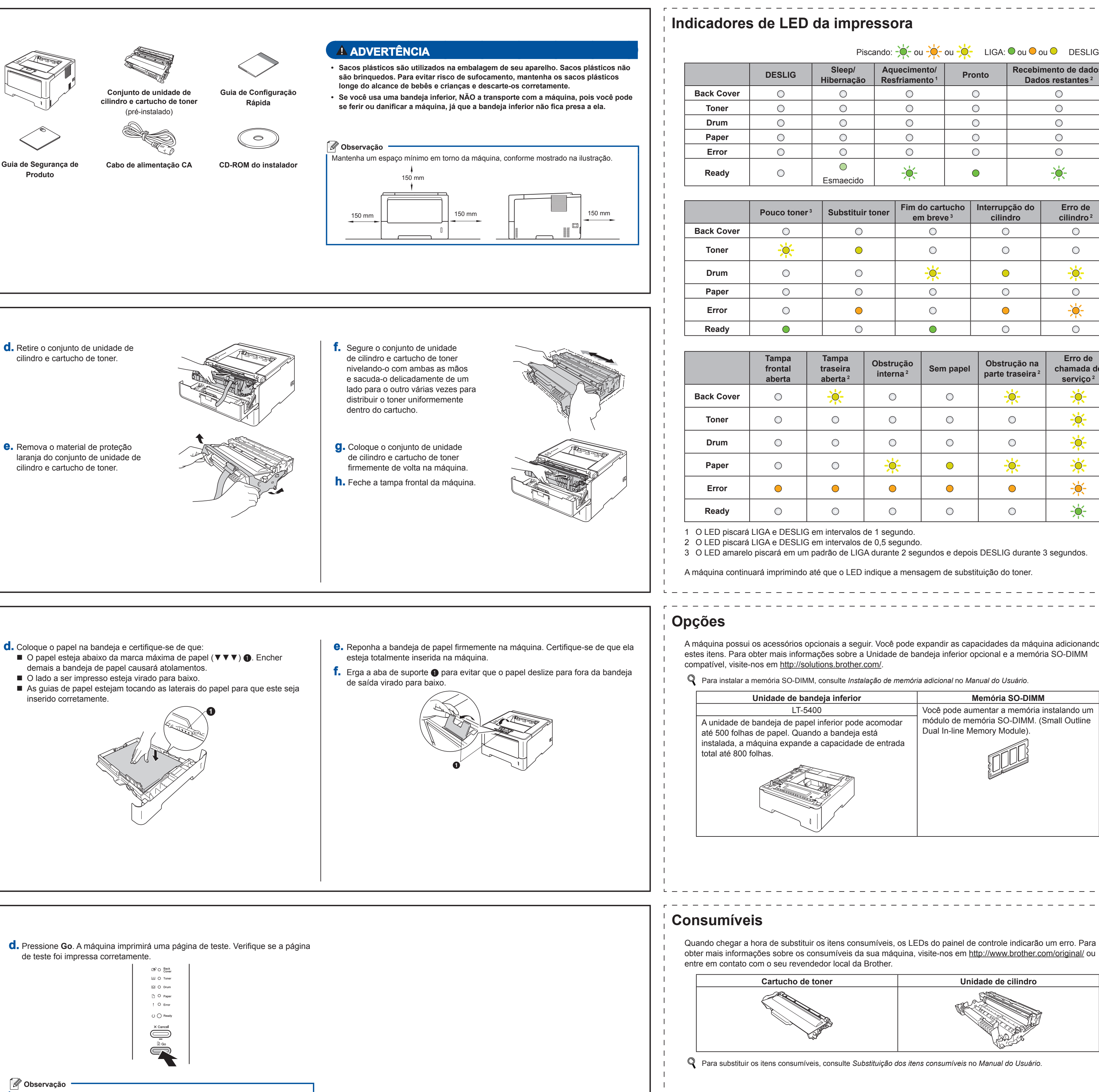

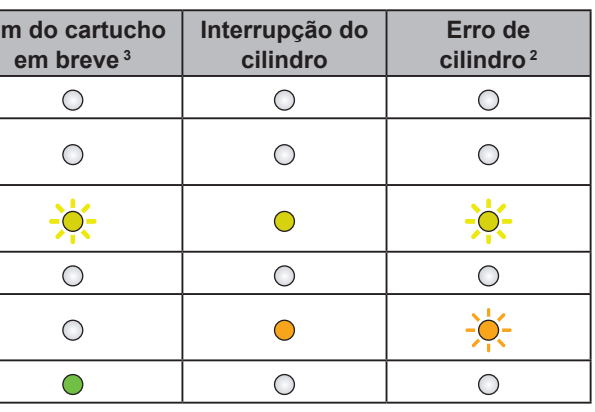

**Tampa traseira aberta [2](#page-0-1)**

 $-\ddot{O}$ 

 $\bigcirc$ 

 $\bigcirc$ 

 $\bigcirc$ 

 $\bigcirc$ 

 $\bigcirc$ 

**Obstrução** 

 $\bigcirc$ 

 $\bigcirc$ 

 $\bigcirc$ 

 $\frac{1}{2}$ 

 $\bigcirc$ 

 $\bigcirc$ 

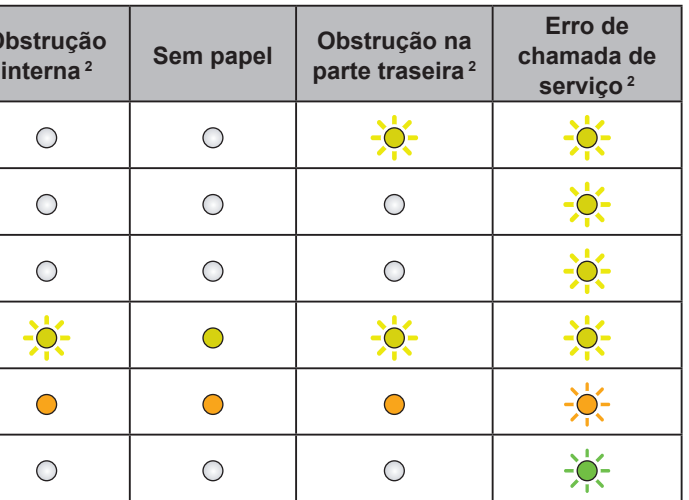

<span id="page-0-2"></span><span id="page-0-1"></span><span id="page-0-0"></span>3 O LED amarelo piscará em um padrão de LIGA durante 2 segundos e depois DESLIG durante 3 segundos.

A máquina continuará imprimindo até que o LED indique a mensagem de substituição do toner.

**Hibernação**

 $\bigcirc$ 

 $\bigcirc$ 

 $\bigcirc$ 

 $\bigcirc$ 

 $\bigcirc$ 

 $\bigcirc$ 

 $\bigcirc$ 

 $\bigcirc$ 

 $\bigcirc$ 

 $\bigcirc$ 

 $\bigcirc$ 

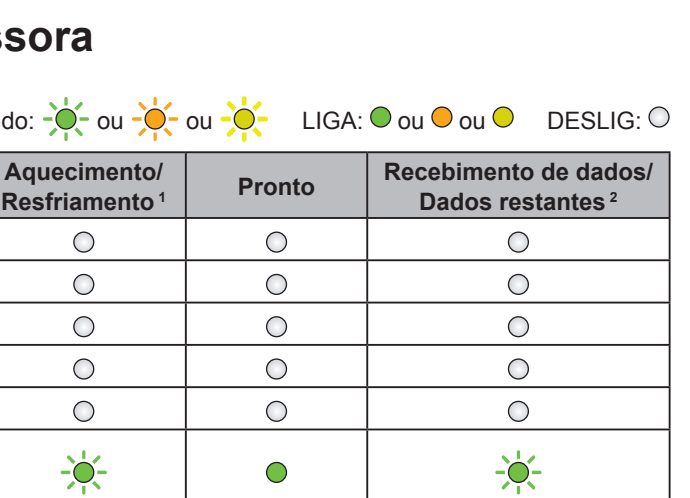

## brother

Visite-nos em [http://solutions.brother.com/,](http://solutions.brother.com/) onde poderá obter suporte para o produto, as mais recentes atualizações de

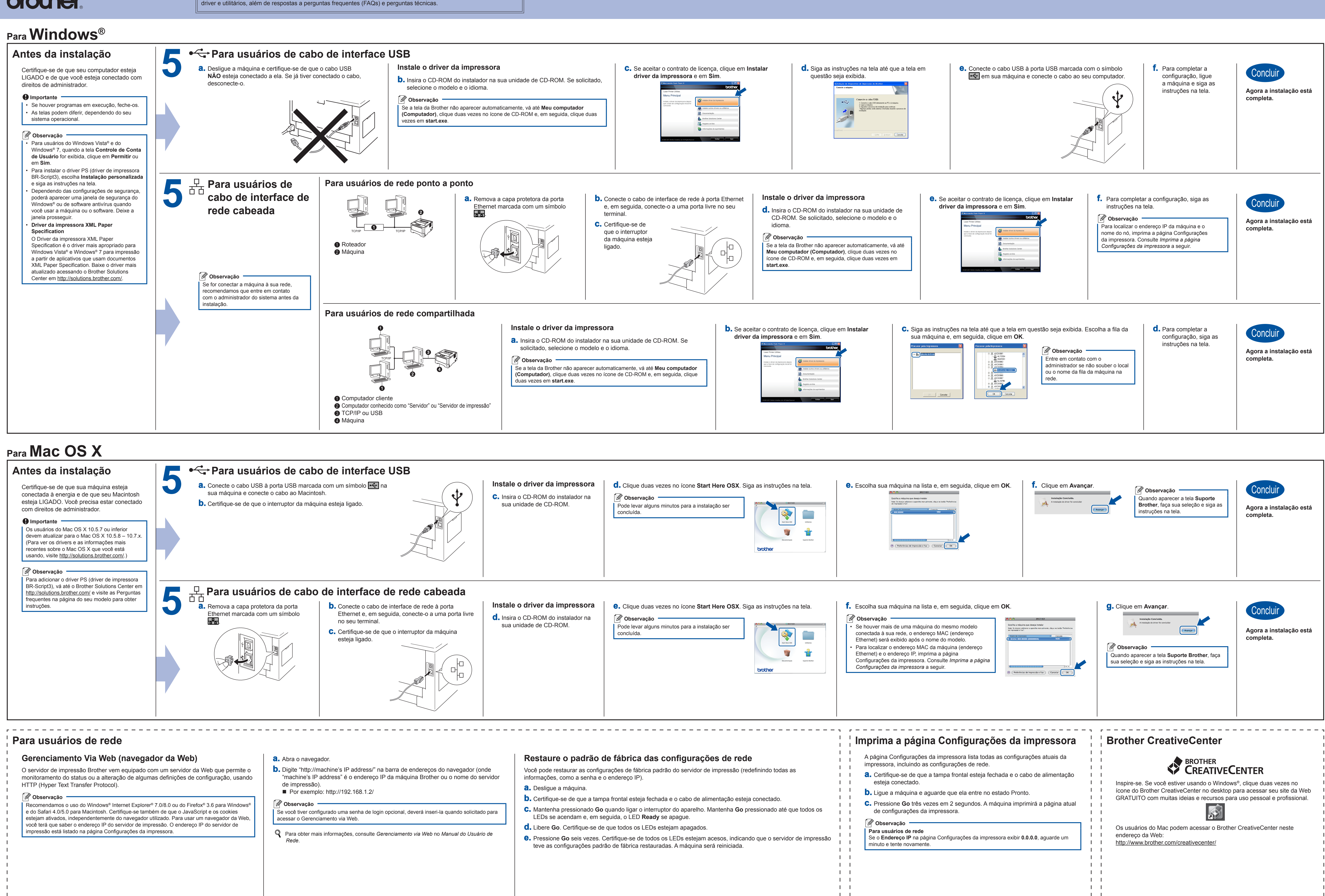

<span id="page-1-0"></span> $\mathbf{1}$ 

 $\mathbf{1}$   $\mathbf{1}$  $\mathbf{1}$   $\mathbf{1}$